# **Chamar Bloco (Sem retorno - Cliente) / Call Blockly (No return - Client)**

Executa uma função de bloco de programação do tipo cliente ou servidor.

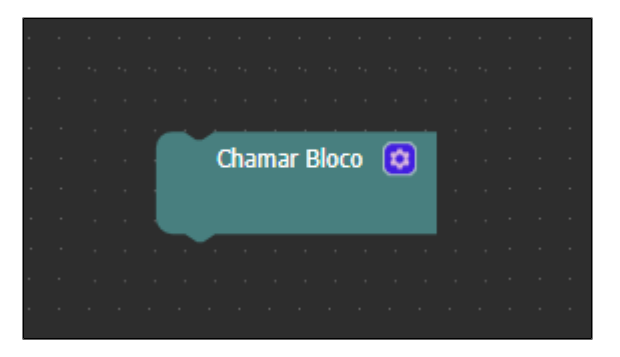

**Figura 1 - Bloco de programação Chamar Bloco**

**Nesta página**

- [Compatibilidade](#page-0-0)
- [Retorno](#page-0-1)
- [Parâmetros de Entrada](#page-0-2)
- [Característica do bloco](#page-0-3) • [Exemplo 1](#page-1-0)
- [Exemplo 2](#page-2-0)

Caso precise obter o conteúdo de uma função com retorno, utilize o bloco [Chamar Bloco \(Com retorno -](https://docs.cronapp.io/pages/viewpage.action?pageId=145490431)  [Cliente\)](https://docs.cronapp.io/pages/viewpage.action?pageId=145490431).

Abaixo são listados os blocos servidores que podem ser utilizados para executar os blocos servidores: (i)

- [Chamar Bloco \(Com retorno Servidor\)](https://docs.cronapp.io/pages/viewpage.action?pageId=145490337)  $\bullet$
- $\bullet$ [Chamar Bloco \(Sem retorno - Servidor\)](https://docs.cronapp.io/pages/viewpage.action?pageId=145490310) - Permite chamar bloco cliente.

#### <span id="page-0-0"></span>**Compatibilidade**

**Bloco cliente**: cronapi.util.callServerBlocklyNoReturn()

### <span id="page-0-1"></span>Retorno

Bloco sem retorno.

## <span id="page-0-2"></span>Parâmetros de Entrada

Os parâmetros passados através da função **Chamar Bloco** dependem estritamente dos parâmetros existentes na função a ser chamada.

### <span id="page-0-3"></span>Característica do bloco

<span id="page-0-4"></span>Ao clicar no ícone de configuração, a janela Selecionar Bloco de Programação será exibida, através dela associaremos um bloco de programação do tipo servidor.

| <b>BlocoCliente</b><br>$\mathbf{x}$                       |                                                                   |                                  | $Q =$                   |
|-----------------------------------------------------------|-------------------------------------------------------------------|----------------------------------|-------------------------|
| chamarBloco                                               |                                                                   |                                  | O                       |
| Procurar<br>Variáveis<br><b>Eavoritos</b><br>Fur          | $\overline{\mathbf{p}}$<br>$\Omega$                               | para chamarBloco<br>Chamar Bloco |                         |
| Q Selecionar Bloco de Programação<br>Au                   |                                                                   |                                  | $\overline{\mathbf{x}}$ |
| $\alpha$<br>Br                                            |                                                                   | $\Omega$                         | H                       |
| $\rightarrow$ <b>Mg</b> Application<br>Ca                 | Servidor                                                          |                                  | R                       |
| Co<br><b>Exception</b><br>$\rightarrow$                   | Servidor                                                          |                                  | R                       |
| Da<br>RoleManager<br>$\mathbf{\bar{}}$<br>Ev              | Servidor                                                          |                                  | R                       |
| $\vee$ <b>I</b> Soma<br>Ex                                | Servidor                                                          |                                  | R                       |
| FuncaoSoma<br>Fo                                          | (valor1, valor2) : com retorno                                    |                                  |                         |
| UserControl<br>Gr                                         | <b>R</b> Servidor                                                 |                                  | R                       |
| <b>Jst</b><br>UserManager<br>$\rightarrow$                | <b>form</b> Servidor                                              |                                  | R                       |
| La<br><b>Bloco</b><br>$\overline{ }$                      | <b>Web</b>                                                        |                                  | R                       |
| Lis<br>MutualAuth<br>$\rightarrow$<br>Ló                  | Web                                                               |                                  | R                       |
| <b>UserControl</b><br>$\rightarrow$<br>Ma                 | <b>Web</b>                                                        |                                  | R                       |
| Cookies<br>M <sub>c</sub>                                 | <b>Web/privacy</b>                                                |                                  | R                       |
| Mt                                                        |                                                                   |                                  |                         |
| No<br>$\Omega$                                            | (1)   Ignorar notificação automática de erro ao chamar este bloco |                                  | Selecionar              |
| Ornanizadores<br>Visualização                             |                                                                   |                                  |                         |
| VARIAVEIS<br>PILHA DE CHAMADA<br>$\sqrt{\mathsf{x}}$<br>۰ | C CONSOLE DO DEPURADOR                                            |                                  |                         |

**Figura 2 - Seleção do bloco**

1. **Ignorar notificação automática de erro ao chamar este bloco**: Ao marcar a caixa de seleção, a notificação de exceção padrão do Cronapp não será exibida no navegador. Isso possibilita que o desenvolvedor utilize um bloco [try catch](https://docs.cronapp.io/display/CRON2/exception_trycatch) e crie uma notificação de exceção própria. Veja mais detalhes no tópico [Exemplo 2](#page-2-1).

### <span id="page-1-0"></span>Exemplo 1

A função cliente abaixo (Figura 3) chama a função **FuncaoSoma**, contida no arquivo de bloco de programação servidor **Soma** (Figura 3.1). Perceba que ao realizar a associação, o nome do bloco e a função chamada ficarão visíveis no bloco **Chamar Bloco**. Os parâmetros exibidos no bloco **Chamar Bloco** ("valor1" e "valor2") fazem referência a função que é chamada (**FuncaoSoma**).

|                          | <b>BlocoCliente x</b>                 |     |  |  |  |  |  |  |  |  |  |  |  |
|--------------------------|---------------------------------------|-----|--|--|--|--|--|--|--|--|--|--|--|
|                          |                                       |     |  |  |  |  |  |  |  |  |  |  |  |
| ¢                        | para chamarBloco<br>$\left( 2\right)$ |     |  |  |  |  |  |  |  |  |  |  |  |
|                          | Chamar Bloco (C)                      | - 1 |  |  |  |  |  |  |  |  |  |  |  |
|                          | Soma:FuncaoSoma                       |     |  |  |  |  |  |  |  |  |  |  |  |
|                          | valor1                                | 10  |  |  |  |  |  |  |  |  |  |  |  |
|                          | valor2                                | 50  |  |  |  |  |  |  |  |  |  |  |  |
|                          |                                       |     |  |  |  |  |  |  |  |  |  |  |  |
| <b>Contract Contract</b> |                                       |     |  |  |  |  |  |  |  |  |  |  |  |

**Figura 3 - Passagem de parâmetro para a função contida no bloco Soma**

Abaixo, a função chamada pelo bloco **Chamar Bloco** (Figura 3.1).

| Soma<br>$\mathbf{x}$ |                            |                                                                        |             |                    |  |  |  |  |
|----------------------|----------------------------|------------------------------------------------------------------------|-------------|--------------------|--|--|--|--|
|                      |                            |                                                                        |             |                    |  |  |  |  |
|                      |                            |                                                                        |             |                    |  |  |  |  |
|                      |                            | para FuncaoSoma valor1, valor2                                         |             |                    |  |  |  |  |
|                      | definir resultado y para C | <b>IQ</b>                                                              | value       | valor <sub>2</sub> |  |  |  |  |
|                      | imprime [<br>$\sigma$      | criar texto com $C_1$ <sup>44</sup> O resultado da soma é: <b>22</b> 0 |             |                    |  |  |  |  |
|                      |                            |                                                                        | resultado + |                    |  |  |  |  |
|                      |                            |                                                                        |             |                    |  |  |  |  |
|                      |                            |                                                                        |             |                    |  |  |  |  |

**Figura 3.1 - Função sendo chamada por Chamar Bloco sem Retorno**

Por fim, após executar a função cliente **ChamarBloco**, o bloco **Chamar Bloco** executará a função servidor **FuncaoSoma** que fará o cálculo e imprimirá o resultado no **Console do Depurador** (Figura 3.2).

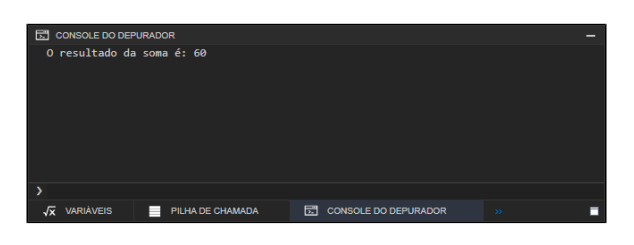

**Figura 3.2 - Resultado Soma**

#### <span id="page-2-1"></span><span id="page-2-0"></span>Exemplo 2

Nesse exemplo mostraremos como a funcionalidade **Ignorar notificação automática de erro ao chamar este bloco** (destaque 1 da [figura 2\)](#page-0-4) age. Basicamente ela desabilita a notificação de erro padrão do Cronapp, ela é exibida no canto superior direito da tela em um alert vermelho (figura 4.2). Com isso, o desenvolvedor poderá tratar a exceção ou exibi-la em um formato diferente.

A função servidor da figura 4 irá gerar um erro e notificará o usuário. Esse erro ocorre, pois estamos tentando obter o valor da posição 5 de uma lista vazia.

| <b>BlocoServidor</b><br>$\mathbf{\times}$ | <b>BlocoCliente</b>              |  |
|-------------------------------------------|----------------------------------|--|
| ConteudoLista                             |                                  |  |
|                                           |                                  |  |
| para ConteudoLista<br>o                   |                                  |  |
| definir lista ·                           | criar lista vazia<br>G)<br>para  |  |
| definir litem · para                      | na lista<br>obter<br>lista<br>no |  |
|                                           | <b>Contract Contract</b>         |  |
|                                           |                                  |  |
| the contract of the contract of the       |                                  |  |

**Figura 4 - Exemplo de função que gerará erro**

A função cliente **ChamarBloco** (Figura 4.1) executará a função **ConteudoLista** (figura 4) através do bloco **Chamar Bloco** dentro de um [try catch](https://docs.cronapp.io/display/CRON2/exception_trycatch), caso ocorra um erro, executará o que estiver na entrada de comando **catch**, nesse exemplo será o bloco [Exibe notificação simples](https://docs.cronapp.io/display/CRON2/cronapi.notification.customNotify).

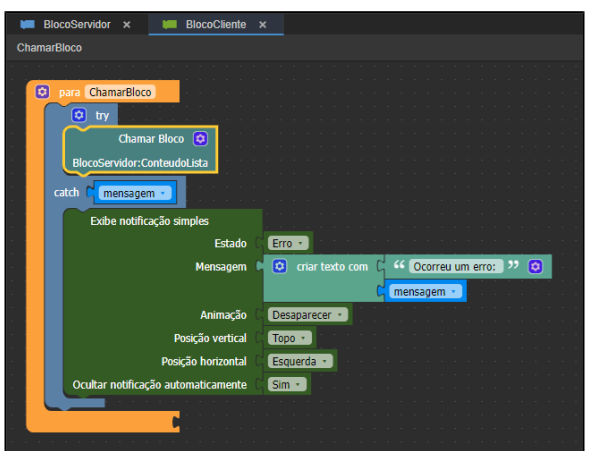

**Figura 4.1 - Bloco Chamar Bloco executando função servidor**

Caso o desenvolvedor não habilite a opção **Ignorar notificação automática de erro ao chamar este bloco** (destaque 1 da figura 2), a aplicação exibirá tanto a notificação padrão do Cronapp (em vermelho) quanto a personalizada pelo desenvolvedor (em rosa).

| <b>C</b> Cronapp                        | Index: -1, Size: 0  |
|-----------------------------------------|---------------------|
| (x) Ocorreu um erro: Index: -1, Size: 0 | <b>Chamar Bloco</b> |
|                                         |                     |

**Figura 4.2 - Notificações personalizada e padrão do Cronapp**

Caso o desenvolvedor habilite a opção **Ignorar notificação automática de erro ao chamar este bloco** (destaque 1 da figura 2), a aplicação não exibirá a notificação padrão do Cronapp e só exibirá a personalizada pelo desenvolvedor (em rosa).

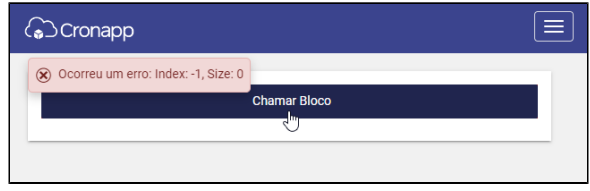

**Figura 4.3 - Notificação personalizada**